|       |                                      | ٨ |   |   |   |   | ⋗ |  |
|-------|--------------------------------------|---|---|---|---|---|---|--|
|       |                                      | 4 |   | ◄ | ٨ | ◄ |   |  |
|       |                                      | ٨ |   |   |   | Δ |   |  |
|       |                                      | 4 |   | 4 | ٨ | ◄ | Δ |  |
|       |                                      | ٨ |   |   |   |   | > |  |
|       |                                      | 4 |   | ◄ | ٨ | 4 |   |  |
|       |                                      | Δ |   |   |   |   |   |  |
|       | System Admin Essentials:             | 4 |   | ◄ | ٨ | 4 |   |  |
| Adobe | Finding Efficiencies with Automation | Δ |   |   |   |   |   |  |
| ACODE |                                      | 4 |   | 4 | ٨ | 4 |   |  |
|       |                                      | ٨ |   |   |   |   |   |  |
|       | April 19, 2023                       | 4 |   | 4 | ٨ | ◄ | ۸ |  |
|       |                                      | ٨ |   |   |   | Δ |   |  |
|       |                                      | 4 |   | 4 | ٨ | 4 | ٨ |  |
|       |                                      | ٨ |   | ٨ |   | Δ |   |  |
|       |                                      |   | ٨ |   |   |   |   |  |

## Agenda

| Торіс              |
|--------------------|
| Welcome and agenda |
|                    |

8:05 a.m. Finding Efficiencies with Automation

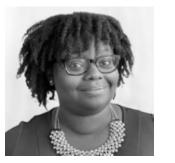

**Monique Evans** Systems Operations Manager Stanley Black & Decker, Inc.

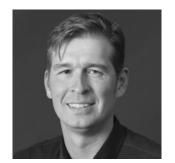

**Ewan Hruska** Senior Customer Success Architect Adobe Workfront

8:45 a.m. Ask the Experts! Audience Q&A

8:55 a.m. Wrap-up and next steps

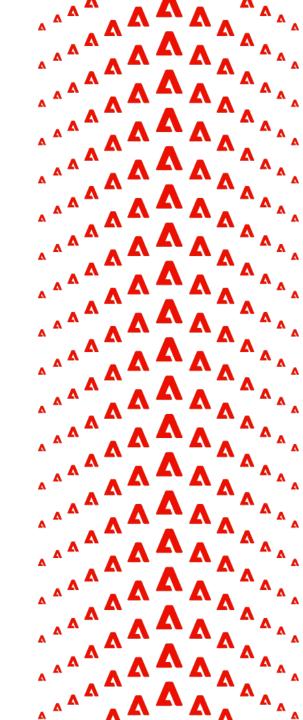

#### Hi, I'm Monique! A theme park enthusiast, Community Advisor, and Workfront nerd

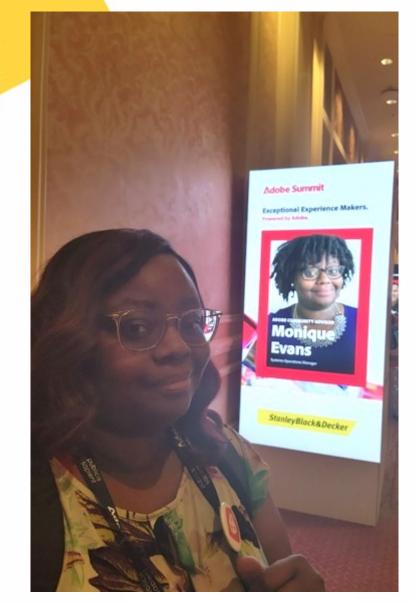

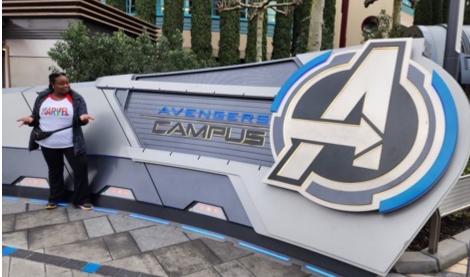

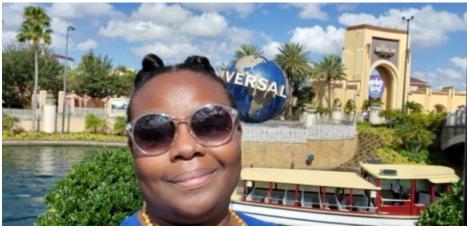

Connect with me on LinkedIn! https://www.linkedin.com/in/moniqueevansmd

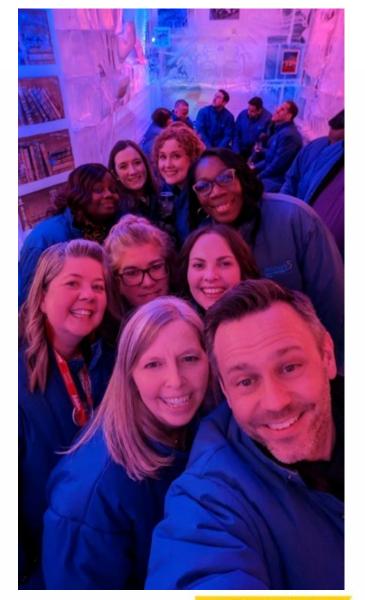

StanleyBlack&Decker

#### How We Use Workfront at Stanley Black & Decker

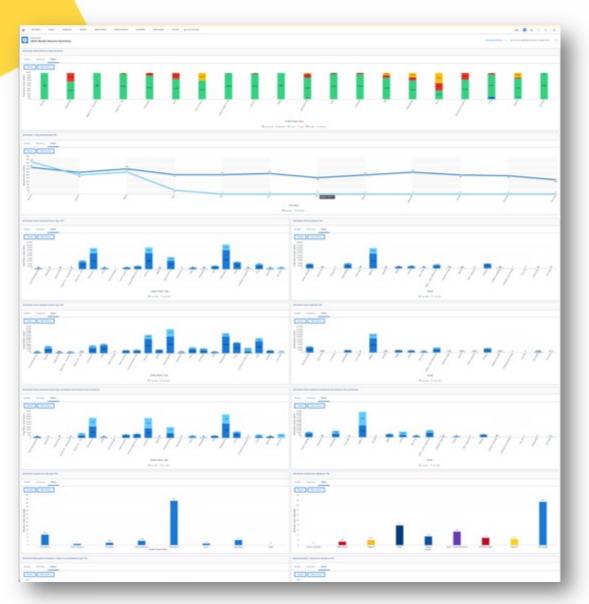

#### **Global Marketing Department**

- Content Studio (In-House Agency)
  - Produces 50,000+ assets a year or 200/day
- Industrial Design
- Packaging
  - Manages 14,000+ SKUs a year (1,600 NPD)
- Digital
- Brand
- Licensing

#### **Operations, Project & Program Management**

- 4 Project Studio Coordinators
- 11 Packaging Program Managers
- 1 System Admin

Finding efficiencies is **crucial** for my success

<mark>ıcial</mark> fo

StanleyBlack&Deck

## Ewan Hruska

Senior Customer Success Architect Workfront Customer Success, Adobe

- Based in Seattle, Washington
- Joined Workfront/Adobe in 2019
- Previous Workfront and Adobe customer (Retail)
- Passionate about helping customers get the most out of their Workfront investment – with specialties in Agile and Fusion
- Love to hike, camp, and play harmonica

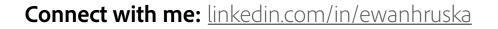

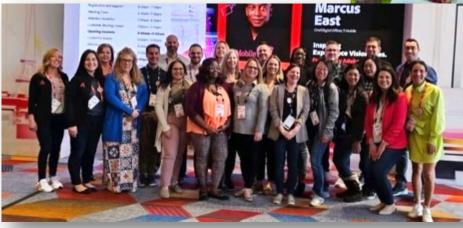

## The Workfront CSA team at Adobe

We're a team of 5 former System Admins and practice owners with more than 20 years of combined Workfront experience. We incorporate Workfront capabilities into our work lifecycle to better help us support our customers and we love to try out the newest functionality.

| Workfront VOC Requests   | 5                                                                                       |                                                                                                    | 9 Fredback MEMBERS                                                                                                    | a   e- Ø10                                                                                                    |
|--------------------------|-----------------------------------------------------------------------------------------|----------------------------------------------------------------------------------------------------|----------------------------------------------------------------------------------------------------|----------------------------------------------------------------------------------------------------|
| Filter 🖪 Group Q, Search |                                                                                         |                                                                                                    | 12                                                                                                    | Configure Add card                                                                                                    |
| take column ···· Q       | Review - IN<br>PROGRESS/VOC TEAM II *** + Billing Mate enhancement +1 Product: Customer | Product Triage     1     ++       Core - Ability to activate or retrier a specific topic group or queue topic     +       +*     Product: Customer2       **     Product: Customer2       **     Topic group or Queue topic | Product Team 28 *** +<br>Core - Ability to Change Request Path After<br>Submission<br>*** Product Customer (2<br>*** Reporting - Configure How & Form Prints<br>*** Product: Customer (2<br>Reporting - Configure How & Form Prints                                                                                                    | Responded - CLOSE<br>Core - Allow Custom Sect<br>be Viewed without addin<br>+ Product: Customer<br>Product: Customer<br>'Avvay' integration<br>+ Product: Customer<br>*                          |
|                          |                                                                                         |                                                                                                    | C2 04/04/2023 P in Program      Integrations - Mered for Improvements to SharePoint Integration      C2 04/20/2023 P Answing P.      C2 04/20/2023 P Answing P.      C2 04/2024 P Answing P.      C2 04/2024 P Answing P. | Custom Reids - Syseafer<br>to objects<br>•E Product: Customer<br>Proof - Share Proof Link a<br>tied together<br>•E Product: Customer<br>Proof - Share Proof Link a<br>Core - Jump to Task in Fin |

## What are the things that slow YOU down?

#### **Program Deactivation**

Job Role review

**Custom Statuses** 

Compliance

Onboarding

Project cleanup

## Template maintenance

**End-user requests** 

Missing data

Report cleanup

## **User management**

Updating Custom Forms

**Asset Approvals Management** 

Filters/Views/Groupings Control

**Quarterly Releases** 

Adobe

© 2022 Adobe. All Rights Reserved. Adobe Confidential.

#### Use a Crawl-Walk-Run Approach

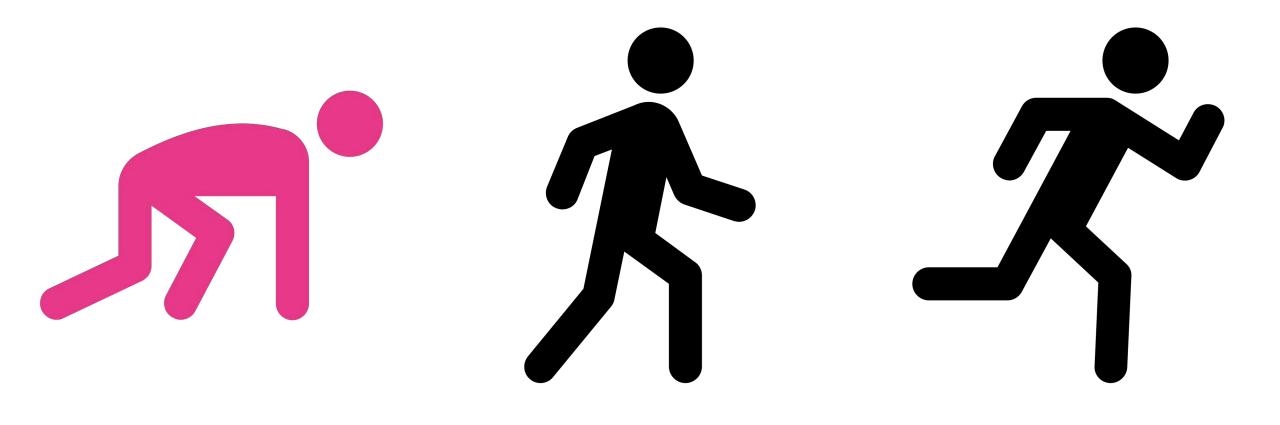

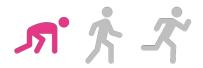

#### **Don't Start from Scratch**

### Workfront Blueprints is a

collection of best practice building blocks built into and distributable inside Adobe Workfront as templates.

Find more information on Blueprints on Experience League <u>here</u>.

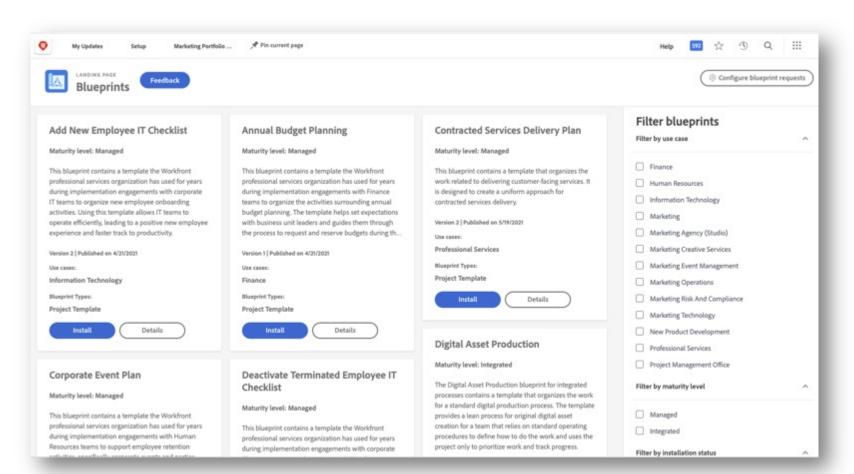

## **Blueprint: System Admin Maintenance Dashboard**

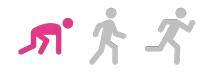

The System Administrator Maintenance Dashboard Blueprint is a distributable collection of 20 pre-built reports based on best practices. It is purpose-built for System Administrators to perform regular administrative tasks.

| Blueprints                                                                                                    | ( @ Configure bilungrint requi                                                                                                    |
|----------------------------------------------------------------------------------------------------|----------------------------------------------------------------------------------------------------|
| <section-header><section-header><section-header><section-header><section-header><section-header><section-header><section-header></section-header></section-header></section-header></section-header></section-header></section-header></section-header></section-header> | Marketing     Marketing Agency (Dudio)     Marketing Creative Services     Marketing Oversitons     Marketing Oversitons     Marketing Disk Ad Compliance     Marketing Technology     Preve Product Development     Professional Services     Project Management Office     Riter by matheting linear     Managed     Managed     Managed     Managed     Managed     Managed     Matelial     Matelial     Matelial     Marketing     Managed     Managed |

#### Simple to install:

- 1. Go to **Blueprints** in your Main Menu
- 2. Select "Dashboard" under Filter by Type section
- 3. Click on **Install** under System Administrator Maintenance Dashboard
- 4. Click **Continue**
- 5. Click Install as is
- 6. When you get the

you are good to go!

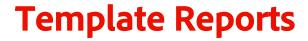

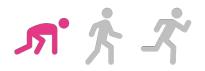

# The System Administrator Maintenance Dashboard Blueprint includes two **Project Template Reports**:

**Number of Projects by Template** – Provides a list of all the templates in your environment and how many projects they are used by. Includes a graphical chart that is useful to get a read on your templates. Click on a column or go to Details to see more information about the associated projects.

**Template Audit** – Lets you know what is in each Template and highlights what isn't.

# 

## Number of Projects by Template Report

#### What insights can you capture from this report?

- Insight on HOW OFTEN templates are being used
- Insight on when a template was LAST USED (from the details tab)

| Details Summary Chart                                   |                |           |                          |          |                  |                                |
|---------------------------------------------------------|----------------|-----------|--------------------------|----------|------------------|--------------------------------|
| [→ ↓                                                    |                |           |                          | Q 8      | V Report Default | ) Report Default 🔯 Report Defa |
| C Project Name                                          | Project Owner  | Partfolio | Desc                     | Due On   | % Complete       | Template Name                  |
| Template: Name: Test Project Template (7)               |                |           |                          |          |                  |                                |
| Text Project Template - Project                         | Upside Down    |           | Test Project Description | 2/06/00  | 0%               | Text Project Template          |
| Test Fusion 1                                           | Upside Down    |           | Ewan Hruska              | 4/18/22  | 100%             | Test Project Template          |
| Gobblety gook                                           | Upside Down    |           | Ewan Hruska              | 2/21/20  | 0%               | Test Project Template          |
| Text Fusion                                             | Upside Down    |           | Blah de blah Ewan Hnuska | 2/21/20  | 100%             | Text Project Template          |
| This is a Test Fusion 5                                 | Upside Down    |           | Body Content Ewan Hruska | 2/21/30  | 0%               | Test Project Template          |
| Template Test Project 2                                 | Upside Down    |           |                          | 6/14/25  | 0%               | Test Project Template          |
| PROI: Test Issue for Salesforce Link Success            | API Connector  |           |                          | 11/12/20 | 0%               | Text Project Template          |
| <ul> <li>Template: Name: Appetite for me (4)</li> </ul> |                |           |                          |          |                  |                                |
| Implementation Project - Sears PMID - Appetite For Me   | API Connector  |           | Test Project Description | 2/14/20  | 0%               | Appetite for me                |
| Appetite for me - Project                               | Upside Down    |           |                          | 6/07/28  | 100%             | Appetite for me                |
| Cons of Annabits for wa . Designit                      | Lincida Person |           |                          | 40000    | 1000             | Associate for ma               |

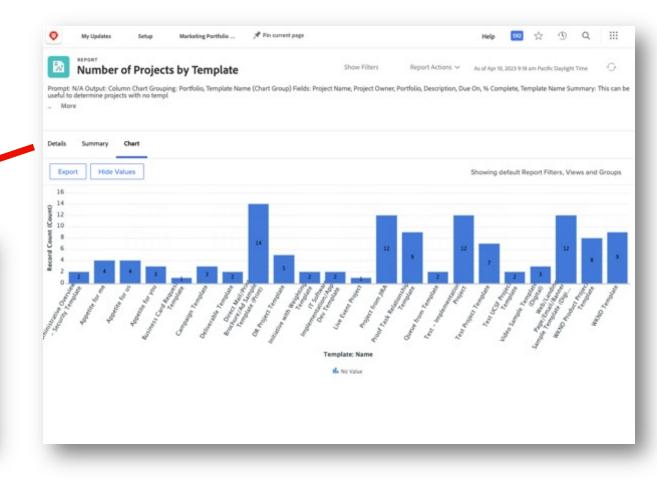

#### **Actions to Take**

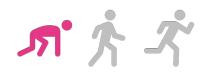

There are various actions you can take after reviewing the 'Number of Projects by Template' report, including:

- Mark a project template inactive
- **Rename** the template
- Un-share a project template
- **Delete** a project template (tread lightly!)

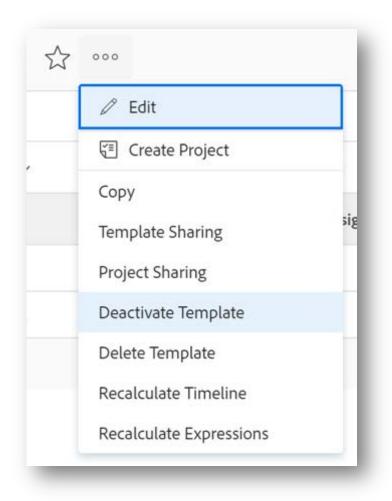

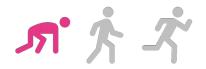

## The System Admin Maintenance Dashboard helps answer the question:

## What is currently in my Workfront environment?

but...

## Will it provide ALL the answers you're looking for?

#### Use a Crawl-Walk-Run Approach

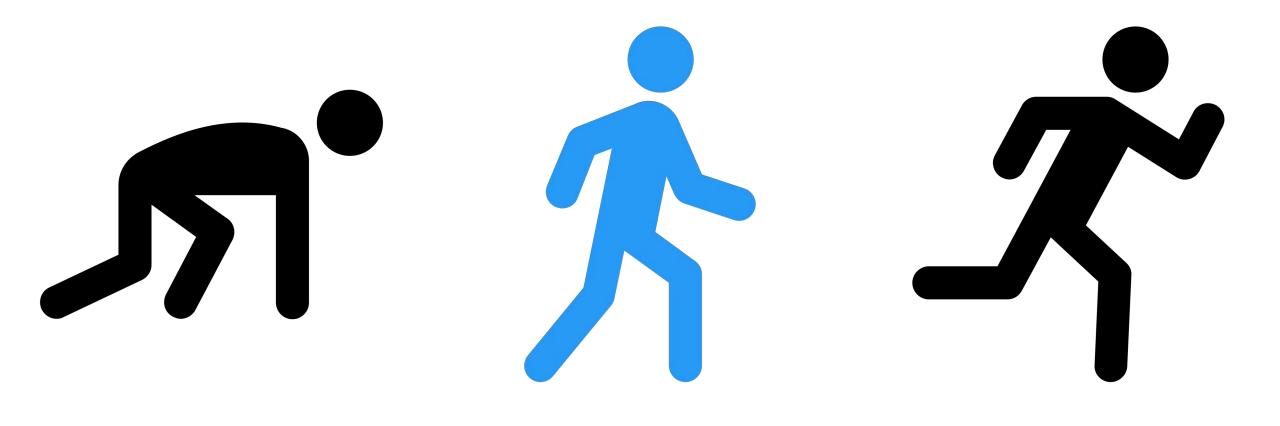

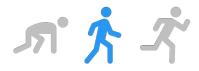

## Updating the Report to Better Reflect My Use Case

## Filter

- Added my specific Groups
- Template Is Active

#### Grouping

 Single-Level Grouping for Template Name

| et Filter Rules for your Report    |                                           | Switch to Text Mode   Apply an Existing Filter |
|------------------------------------|-------------------------------------------|------------------------------------------------|
| Dnly show me Projects in which the |                                           |                                                |
| Project » Group ID                 | Equal 🗸                                   | ×                                              |
|                                    |                                           |                                                |
|                                    |                                           |                                                |
|                                    |                                           |                                                |
|                                    |                                           |                                                |
|                                    |                                           |                                                |
|                                    |                                           |                                                |
|                                    |                                           |                                                |
|                                    |                                           |                                                |
|                                    |                                           |                                                |
|                                    |                                           |                                                |
|                                    |                                           |                                                |
|                                    |                                           |                                                |
|                                    |                                           |                                                |
|                                    |                                           |                                                |
|                                    |                                           |                                                |
| AND V                              |                                           |                                                |
| remplate >> Is Active              | Equal (Case Sensitive) 👻 💌 True 🔿 False 🗙 |                                                |
|                                    |                                           |                                                |

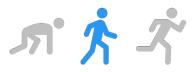

## Updating the Report to Better Reflect My Use Case

#### View

- Added Entry Date
  - Summarize this column by Maximum
- Removed Portfolio, Description, and % Complete
- Sorted columns by Template
   Name and Entry Date

#### Report Options

 Changed the default view to Summary

|                                                                                                    | f Projects by Templat | - (,                 |                     |                 |                    | Report Settings 🗸 |
|----------------------------------------------------------------------------------------------------|-----------------------|----------------------|---------------------|-----------------|--------------------|-------------------|
| Columns (View) Groupings                                                                                                | Fibers Chart          |                      |                     |                 |                    |                   |
| Project >> Entry Date                                                                                                   | Column Settings       |                      |                     |                 | Advanced Options   | Switch to Text M  |
| Project // Entry Little                                                                                                 | v                     |                      |                     |                 |                    |                   |
| Entered By ID                                                                                                    | Sort by this colur    | mn Second v and sort | R Ascending (A-Z) ~ |                 |                    |                   |
| Entry Date                                                                                                    | Summarize this colu   | umn by:              |                     |                 |                    |                   |
| Estimate Total Savings of Opportunitie<br>Scale                                                                         | s to Maximum V        |                      |                     |                 |                    |                   |
| Estimated Due Date                                                                                                    |                       |                      |                     |                 |                    |                   |
| Estimated Duration                                                                                                    |                       |                      |                     |                 |                    |                   |
| Estimated End Time                                                                                                    |                       |                      |                     |                 |                    |                   |
| Estimated Number of Pages                                                                                               |                       |                      |                     |                 |                    |                   |
|                                                                                                    |                       |                      |                     |                 |                    |                   |
| Estimated Savings                                                                                                    |                       |                      |                     |                 |                    |                   |
| Estimated Savings<br>Estimated Savings Value                                                                            |                       |                      |                     |                 |                    |                   |
|                                                                                                    |                       |                      |                     |                 |                    |                   |
| Estimated Savings Value                                                                                                 |                       |                      |                     |                 |                    |                   |
| Estimated Savings Value<br>Estimated Start Date<br>Euro Additional Approver<br>Euro CAT#s                               |                       |                      |                     |                 |                    |                   |
| Estimated Savings Value<br>Estimated Start Date<br>Euro Additional Approver<br>Euro CAT#s                               | Done                  |                      |                     |                 |                    |                   |
| Estimated Savings Value<br>Estimated Start Date<br>Euro Additional Approver                                             | Done                  |                      |                     | Apply           | an Existing View 🗸 | + Add Column      |
| Estimated Savings Value<br>Estimated Start Date<br>Euro Additional Approver<br>Euro ESI.<br>Column Preview              |                       |                      |                     | Αρρίγ           |                    | + Add Column      |
| Estimated Savings Value<br>Estimated Start Date<br>Euro Additional Approver<br>Euro CAT29<br>Euro ESL<br>Column Preview |                       |                      | OWNER               | Apply<br>DUE ON | TEMPLATE NAME [1]  | + Add Column      |

ร N **Re** Cl รเ

StanleyBlack&Decker

## The Updated Version of the Report

|                                                                    | CLD#2 Number of Project Show Filters Report A                                                                                                    | Actions V As of Apr 17, 2023 3:49 pm E | Eastern Daylight Time                |
|--------------------------------------------------------------------|----------------------------------------------------------------------------------------------------|----------------------------------------|--------------------------------------|
| Summary Chart                                                      | Prompt: N/A Output: Column Chart Grouping: Template Name Fields: Name, Owner, Description, I<br>projects have been created in the system, grouped by their Template. This can be useful t | Due On, % Complete, Template Name      | Summary: Display how ma              |
|                                                                    | _ More                                                                                                    |                                        |                                      |
| y Date ↑ Name                                                      | Detail: Summary thart                                                                                                    |                                        |                                      |
| te: Name: CAS Internal Printer Project Template (829) 4/14/23      |                                                                                                    |                                        |                                      |
| te: Name: CO - Automation Project (1) 1/18/23                      | NAME<br>Template: Name: ANF - Dynamic Label Template                                                                                                    | COUNT<br>300                           | ENTRY DATE<br>Maximum: 4/14/23       |
| te: Name: GCX - Campaign Big Idea/Activation Template (33) 3/17/23 | Template: Name: ANF - On-Product Labels Template                                                                                                    | 42                                     | Maximum: 2/28/23                     |
| te: Name: GCX - Copywriting (113) 4/11/23                          | Template: Name: ANF - Packaging Design Proposal Template                                                                                                    | 1                                      | Maximum: 7/30/20                     |
|                                                                    | Template: Name: ANF - Packaging Template                                                                                                    | 29                                     | Maximum: 3/1/23                      |
| te: Name: GCX - Creative Development (14) 2/6/23                   | Template: Name: ANF - Photography Beauty                                                                                                    | 64                                     | Maximum: 4/13/23                     |
| te: Name: GCX - Digital - Email (171) 4/16/21                      | Template: Name: ANF - Tech Pages                                                                                                    | 199                                    | Maximum: 4/3/23                      |
|                                                                    | Template: Name: **AY TEMP** LX Brand Revit Template                                                                                                    | 3                                      | Maximum: 12/3/21                     |
|                                                                    | Template: Name: Bynder Ingestion                                                                                                    | 1                                      | Maximum: 3/2/23                      |
|                                                                    | Template: Name: CAS E-Blast / E-Mail Project Template                                                                                                    | 17                                     | Maximum: 4/13/23                     |
|                                                                    | Template: Name: CAS Ecomm Project Template                                                                                                    | 62                                     | Maximum: 4/5/23                      |
|                                                                    | Template: Name: CAS External Printer Project Template                                                                                                    | 121                                    | Maximum: 4/13/23                     |
|                                                                    | Template: Name: CAS Internal Printer Project Template                                                                                                    | 829                                    | Maximum: 4/14/23                     |
|                                                                    | Template: Name: CO - Automation Project                                                                                                    | 1                                      | Maximum: 1/18/23                     |
|                                                                    | Template: Name: GCX - Campaign Big Idea/Activation Template                                                                                                    | 33                                     | Maximum: 3/17/23<br>Maximum: 4/11/23 |
|                                                                    | Template: Name: GCX - Copywriting                                                                                                    | 113                                    | Maximum: 4/11/23                     |

Details

F-> \

Entr

> Temp

> Temp

> Temp

> Temp

> Temp

> Temp

StanleyBlack&Decker

ም ጵ - ኛ

#### Add in an Automation

#### Use the **Send Report** feature to automate reminders to review the templates at a regular cadence

| mail Subject                                                                                                    | Repeats                                                              | REPEATING DELIVERIES                                     |
|----------------------------------------------------------------------------------------------------|----------------------------------------------------------------------|----------------------------------------------------------|
| CLD#2 Number of Projects by Template (GCX $\ensuremath{\nu}$                                                                     | Monthly -                                                            | + New Repeating Delivery                                 |
| mail Message<br>Review the template list to see which aren't<br>being used as often and should <u>possibly be</u><br>deactivated | Repeats Every       6 -   Months                                     | EVERY 6 MONTHS ON THE 3RD<br>FRIDAY<br>To: Monique Evans |
| eliver this report with the Access Rights of:                                                                                    | Time<br>6:00 AM ~                                                    |                                                          |
| PDF -                                                                                                    | Repeats On Day of month  Day of week Last day of the Month Starts On |                                                          |
| Letter (8.5" × 11") +                                                                                                    | Jan 20, 2023 😁                                                       |                                                          |
| rientation                                                                                                    | Ends On<br>Apr 17, 2023                                              |                                                          |
|                                                                                                    | Never     Save Delete                                                |                                                          |

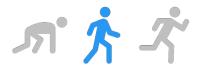

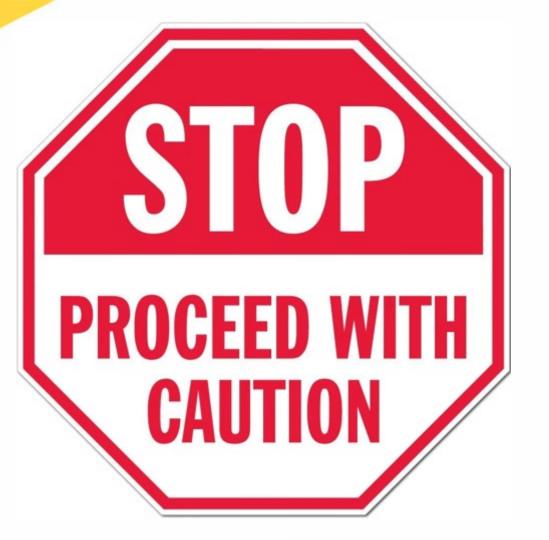

# Don't start deactivating templates just yet!

The project report may not account for all templates used in your instance!!

StanleyBlack&Decker

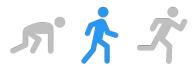

## Adding a Task Report to the Cleanup Dashboard

#### View

- Mimics Project Report
- Added Project Template Name (Text Mode Needed)

#### Grouping

- Project Template Name (Text Mode Needed)
- Template Task Name

#### Filter

Template Task ID is not Blank

#### Prompt

- Project Template ID
- Project Group ID
- Template Task ID

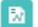

CLD#3 Number of Tasks by Template (GCX version)

Report Actions 🗸

#### What should we include in your Report?

| - Any            | ~ |  |
|------------------|---|--|
| Project Group ID |   |  |
| Any              | ~ |  |
| Template Task ID | ~ |  |
|                  |   |  |

StanleyBlack&Decker

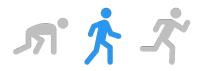

#### Additional Benefits of Creating a Task Report

| CLD#3 Number of Tasks by Templ                                       | now Filters and Prompts | Report Actions 🗸 | As of Apr 6, 2023 1:01 pm Easter | m Daylight Time 📿              |
|----------------------------------------------------------------------|-------------------------|------------------|----------------------------------|--------------------------------|
| Details Summary Prompts                                              |                         |                  |                                  |                                |
| $[\rightarrow \checkmark$                                            |                         |                  | Q                                | \$ 7`⊙`⊞                       |
| Entry Date 🕆 🛛 Task                                                  | Assignments             | Due On           | Template Task Name 个             | Project Template 个             |
| Project: template: name: GCX: Workfront Admin Project Template (188) | 1/19/23                 |                  |                                  |                                |
| > Template Task: Name: Content Gathering & Discovery (42) 1/19       | 0/23                    |                  |                                  |                                |
| > Template Task: Name: Enhancements (3) 1/19/23                      |                         |                  |                                  |                                |
| > Template Task: Name: Kickoff Meeting and Planning Sessions (37)    | 1/19/23                 |                  |                                  |                                |
| > Template Task: Name: Testing (29) 1/19/23                          |                         |                  |                                  |                                |
| > Template Task: Name: Training (37) 1/19/23                         |                         |                  |                                  |                                |
| > Template Task: Name: Workfront Build (40) 12/20/22                 |                         |                  |                                  |                                |
|                                                                      |                         |                  | Showing All (188                 | ) → tasks 1 - 188 of 188 tasks |

- Analyze add-on templates
- Accounts for projects where an incorrect template is selected and then deleted
- Determine if specific tasks should be deleted

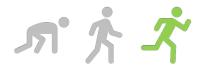

#### What's next?

- You've worked hard to establish a standard operation for auditing/reviewing your templates
- ✓ Every month you do the same thing
- ✓ You have other things you'd rather do
- Can we automate this?

# Welcome to Workfront Fusion!

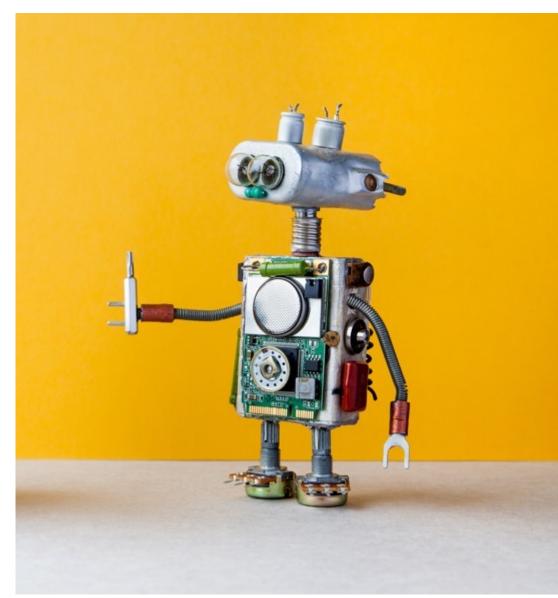

#### Use a Crawl-Walk-Run Approach

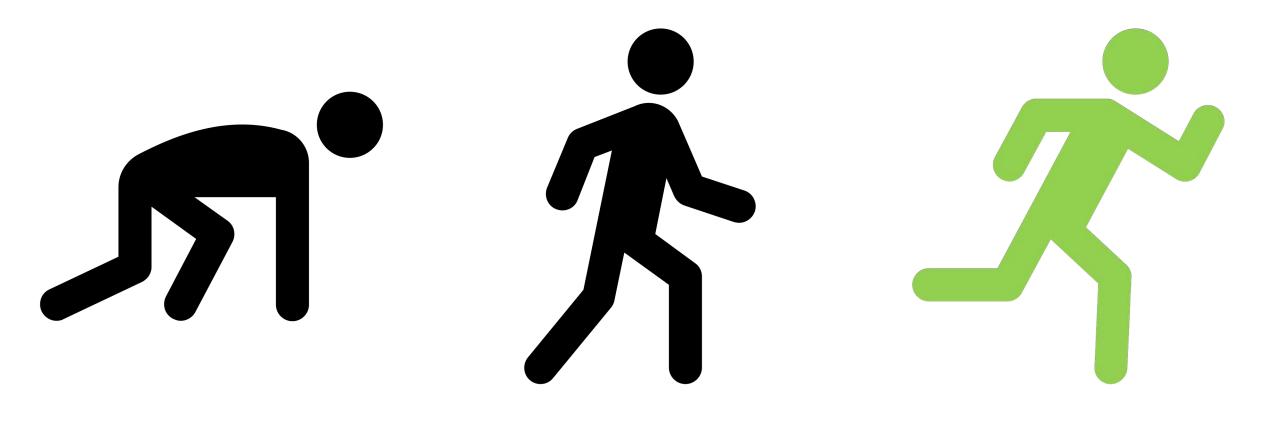

## Fusion Template: Project Templates that haven't been used in X years

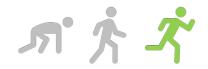

Workfront - Find project templates not used in policy time and notify

**₩** 0

Adobe

Once a month, review your project templates using your own policy with this easy to manage template that notifies appropriate users on templates in violation of your policy.

This is a predefined template that will make the creation of your scenario much easier. Of course, you can always expand and customize the scenario to meet your own individual needs.

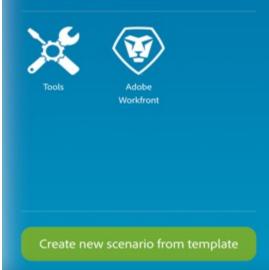

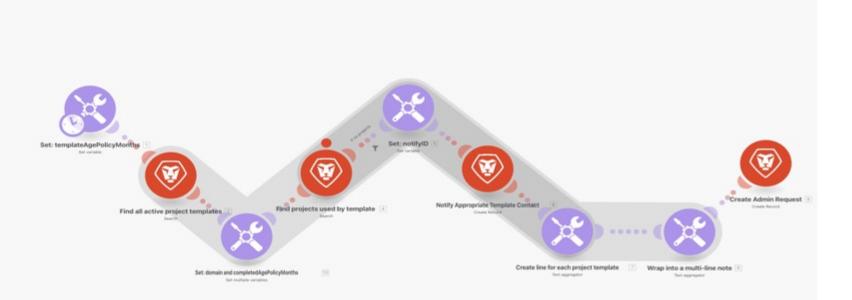

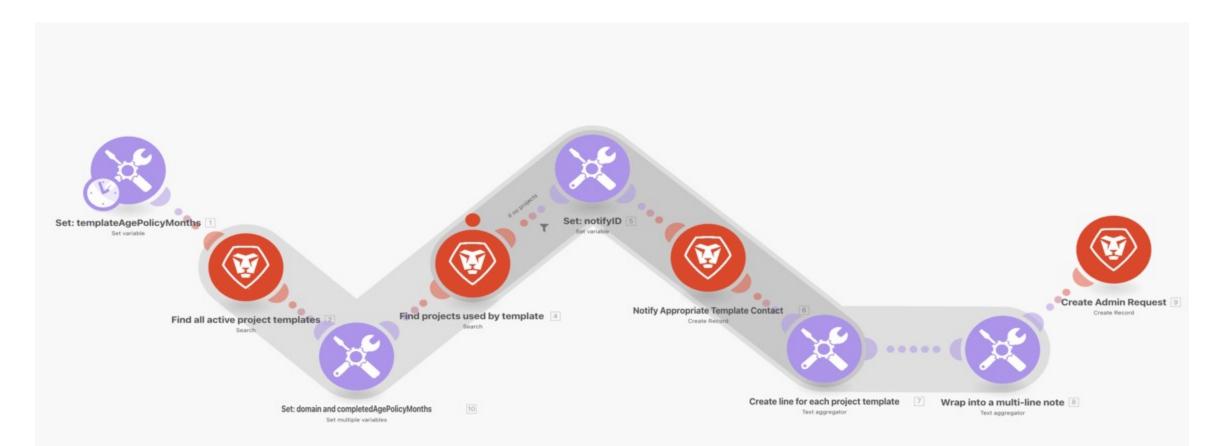

パネズ

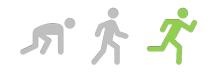

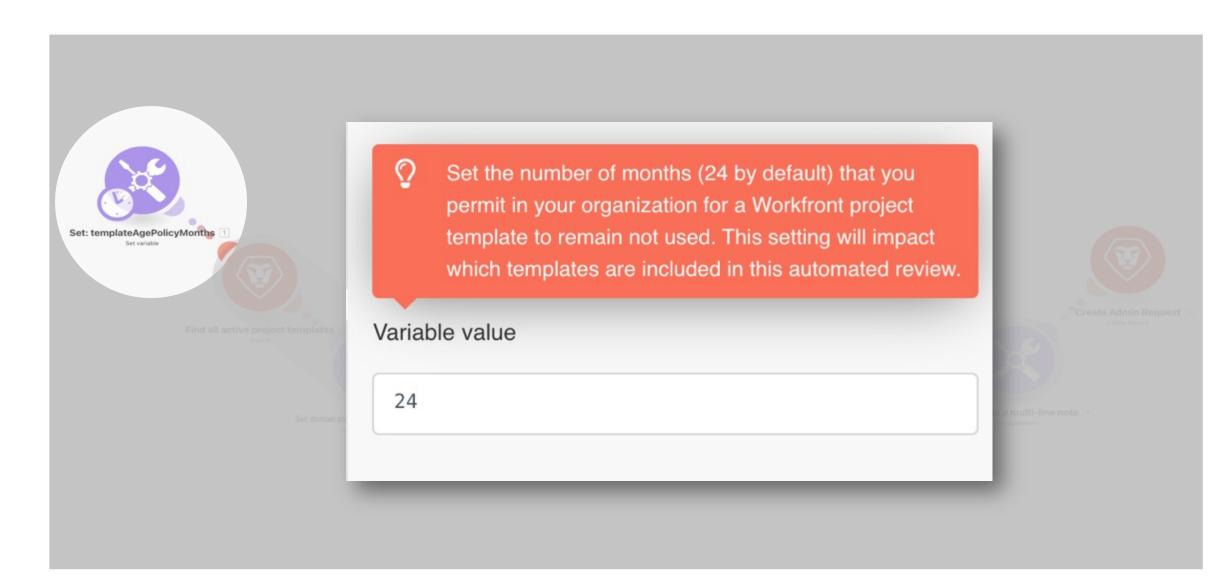

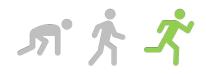

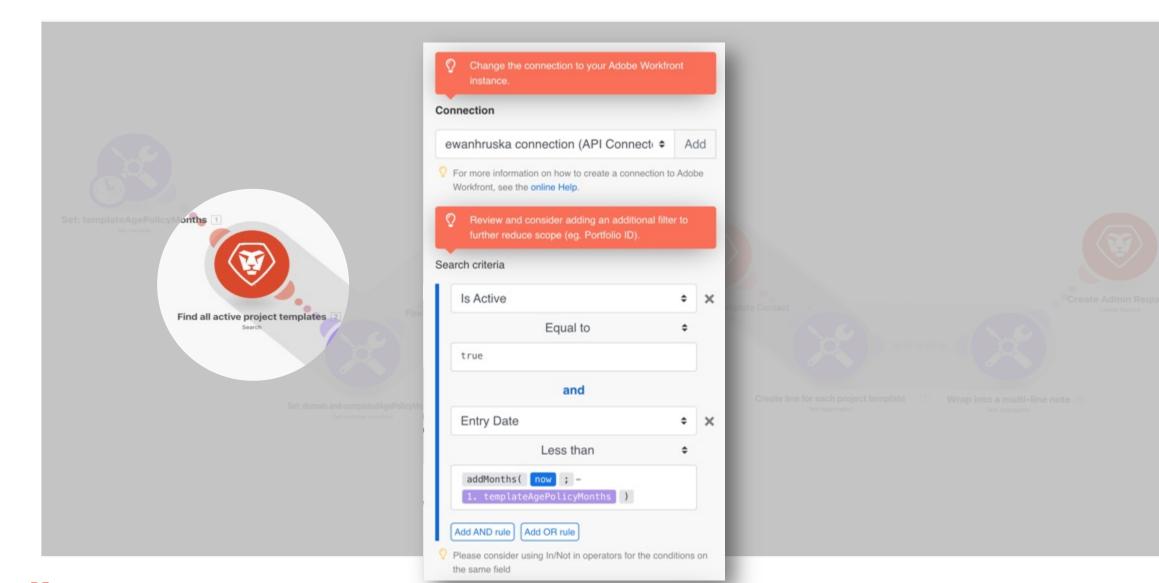

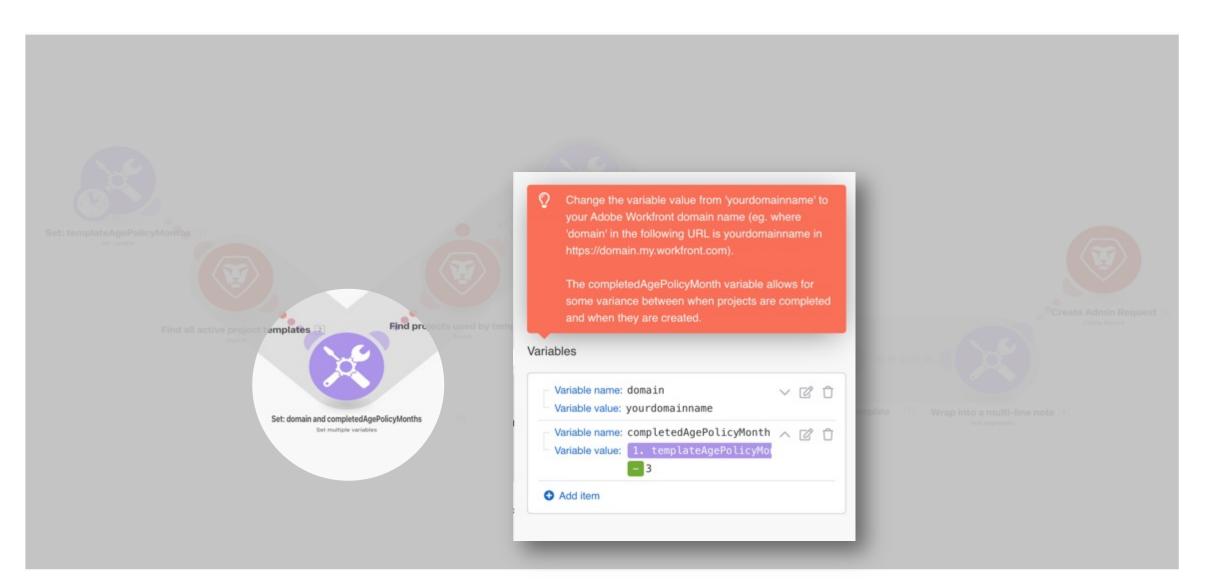

师 齐 不

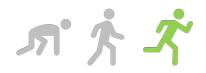

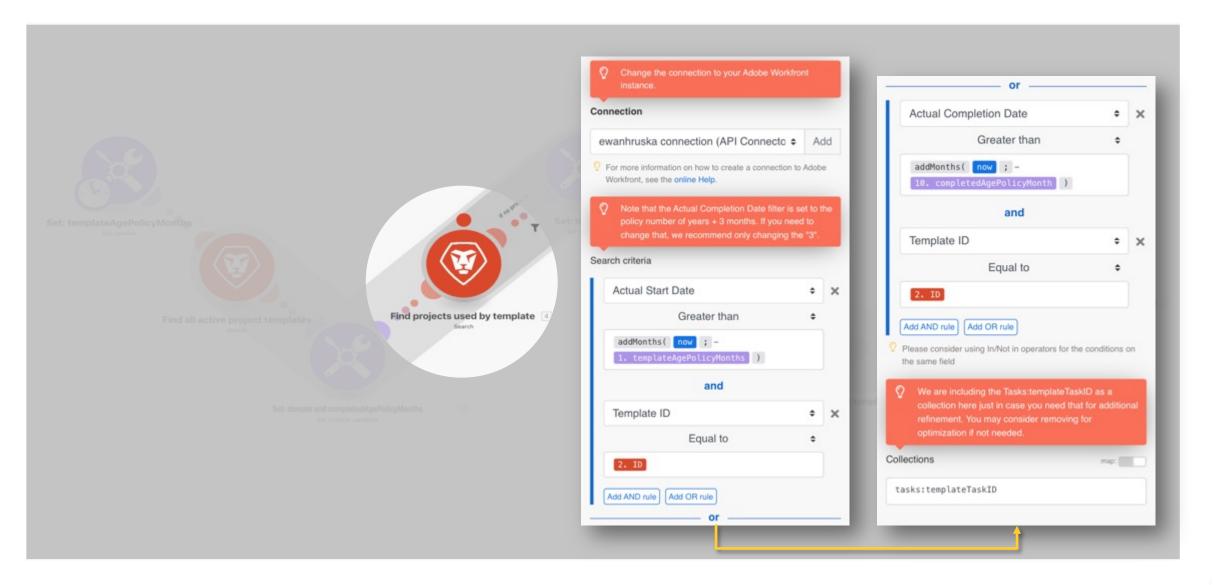

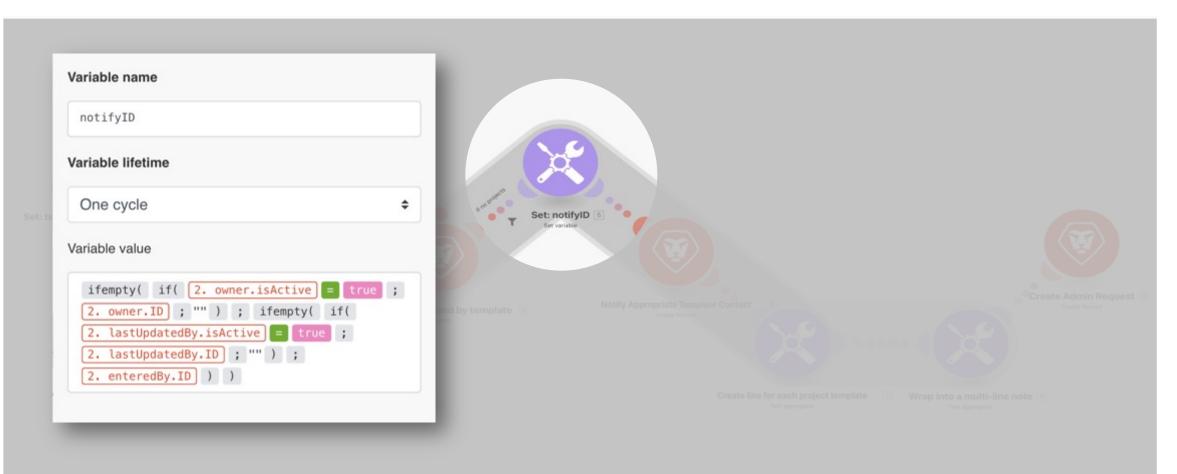

**Note:** This is not a configurable step from the template. *Optional: To edit, go to your completed Scenario.* 

**「下 六** 

Adobe

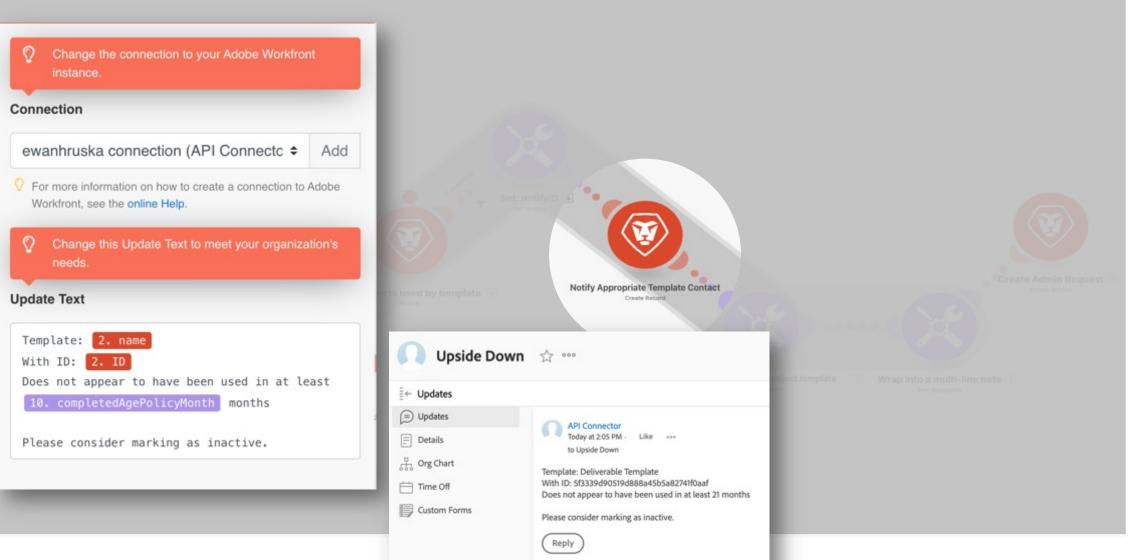

**师子** 

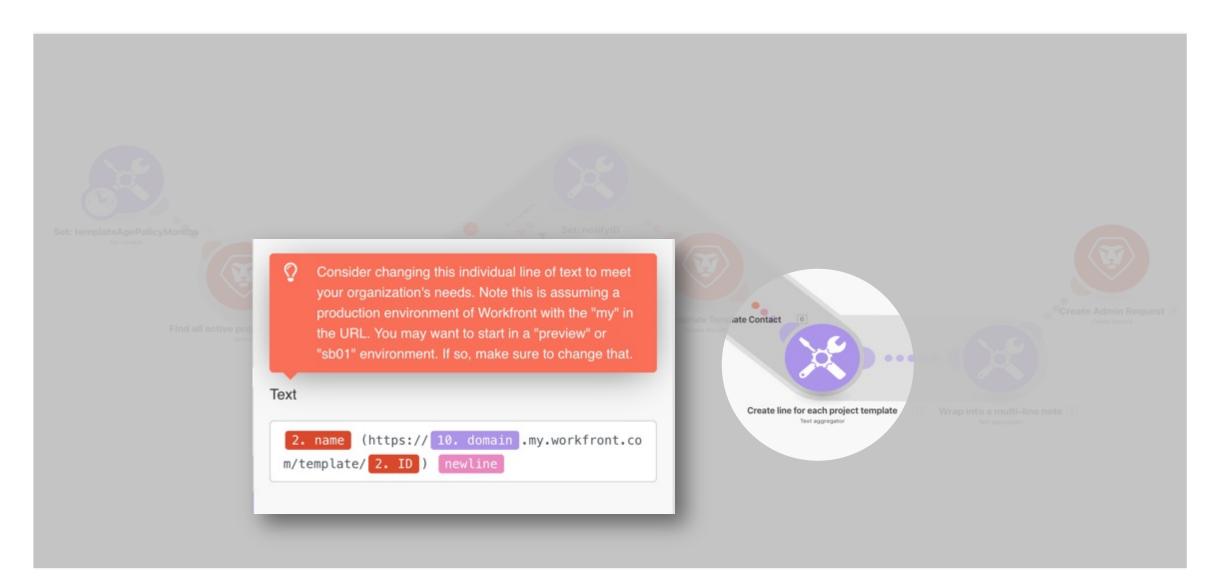

**师子** 

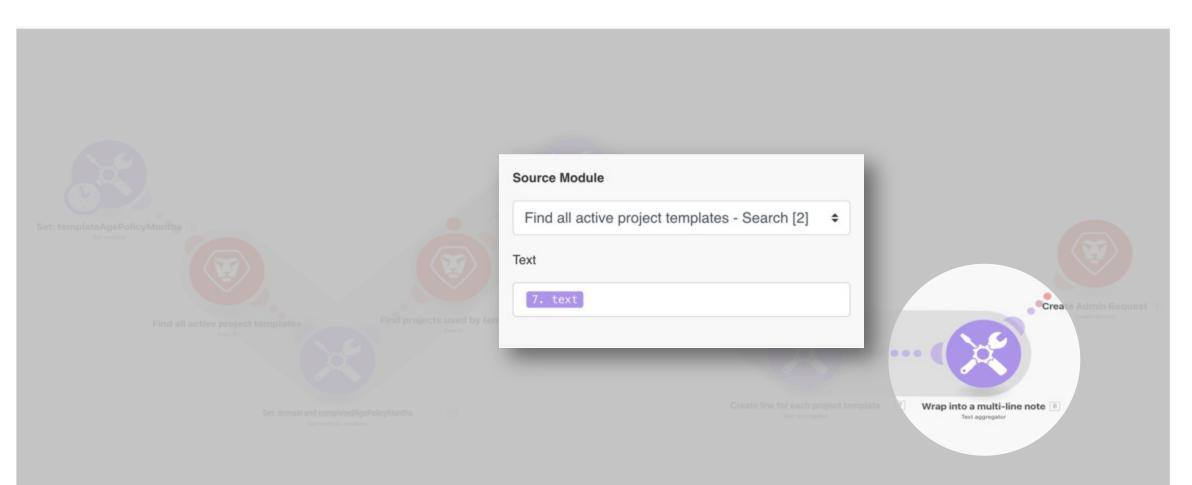

**Note:** This is not a configurable step from the template. *Optional: To edit, go to your completed Scenario.* 

**师子** 

Adobe

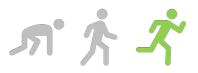

More > PROJECT Administrative Tas... | ISSUE Project Templates ...

#### Project Templates Requiring Review - 14/04/2023 03:05 🙀 🚥

#### ← Issue Details

| Updates                                | Description                                                                                                    |
|----------------------------------------|----------------------------------------------------------------------------------------------------|
| Documents                              | Notifications have been sent to the appropriate contacts for each of the following Project Templates. The following templates may need to be reviewed as they appear to not have been used within the template policy age: |
|                                        |                                                                                                    |
| Approvals                              | Guided Self-Launch Implementation Template<br>(https://yourdomainname.my.workfront.com/template/94f8bf7ec4afb401e0530a093a0aec2b)                                                                                          |
| ) Apploints                            | Live Event Project                                                                                                    |
|                                        | (https://yourdomainname.my.workfront.com/template/5f238c3b013038ba5e9513252c8e999c)<br>Workfront Communication and Launch Template                                                                                         |
|                                        | (https://yourdomainname.my.workfront.com/template/94f8bf7ec4b2b401e0530a093a0aec2b)<br>Integrated Campaign Template                                                                                                    |
|                                        | (https://yourdomainname.my.workfront.com/template/94f8bf7ec594b401e0530a093a0aec2b)<br>Social Blog Post Template (Digital)                                                                                                 |
|                                        | (https://yourdomainname.my.workfront.com/template/94f8bf7ec592b401e0530a093a0aec2b)<br>Video Sample Template (Digital)                                                                                                    |
|                                        | (https://yourdomainname.my.workfront.com/template/94f8bf7ec598b401e0530a093a0aec2b)<br>DR Project Template                                                                                                    |
|                                        | (https://yourdomainname.my.workfront.com/template/5f23425e00fab7ddad9cf71d208cd3d3)<br>Auto Assign Test Template                                                                                                    |
|                                        | (https://yourdomainname.my.workfront.com/template/5f2340db00f84cff7td094dcaa2aad62)<br>Business Card Request Template                                                                                                    |
|                                        | (https://yourdomainname.my.workfront.com/template/5dae028900cada456ecaa0ac32ceaaff)<br>Test UCSF Project Template                                                                                                    |
|                                        | (https://yourdomainname.my.workfront.com/template/Se94bd73028d5f0327ed186fb3a9f13b)                                                                                                    |
| _                                      | Appetite for you (https://yourdomainname.my.workfront.com/template/Se41e2570191686925f18ec10e18819<br>Test Project Template                                                                                                |
| <ul> <li>+) Add a Dashboard</li> </ul> | (https://yourdomainname.my.workfront.com/template/5e175a5500517eeffdbcea057ae1c8f6)                                                                                                    |

#### Connection

#### ewanhruska connection (API Connectc ¢ Add

- For more information on how to create a connection to Adobe Workfront, see the online Help.
- Review this Description and change to meet your organization's needs. Note that you may also want to append a Create Record->Update on the resulting Task with the same content depending on your environment.

#### Description

Notifications have been sent to the appropriate contacts for each of the following Project Temp lates. The following templates may need to be reviewed as they appear to not have been used w ithin the template policy age:

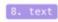

Modify to meet your desired issue/request namine convention.

Name

Project Templates Requiring Review formatDate( now ; DD/MM/YYYY hh:mm )

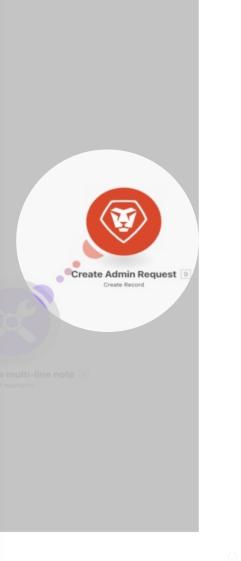

# Fusion Template: After your scenario is built! – Make these changes.

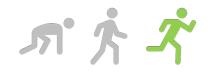

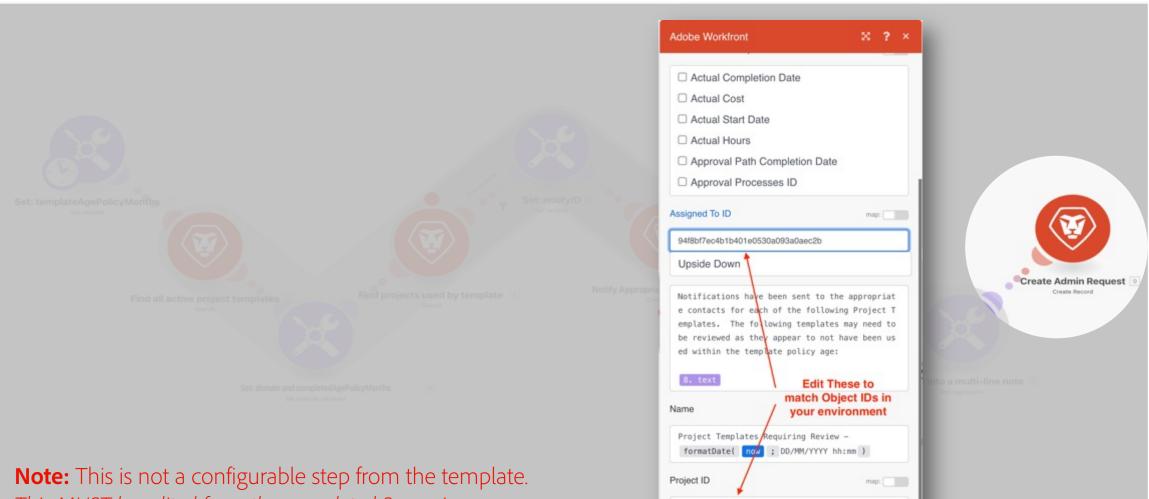

#### This MUST be edited from the completed Scenario.

Start typing project name

6427433800053f60f73163f5f31ce4bb

#### **Fusion Best Practices**

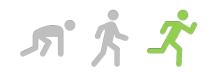

#### Variables

- **Set variables** early in your scenarios
- **Create variables** for frequently changed and reusable areas in a scenario

#### Naming

- Name your scenarios in a logical manner (eg.. "Application(s) – Function")
- Labels should be human readable and resemble a sentence (eg. "Find Projects that match pattern")

#### Notes

- Include a note in the first module of all scenarios with the business use case and either a link to a design doc or an overview of the steps.
- **Special notes** should be attached to respective modules of any hard-coded data or known obstacles.

## **Takeaways**

- CRAWL. Don't start from scratch! Use a hive mind approach to leverage the <u>Workfront community</u> / <u>Customer Support</u> / Customer Success
- WALK. Make it your own! Customize in Workfront. Add additional reports.
- **RUN.** Refine your needs and automate using Fusion
- **Rinse and Repeat.** There are always more things to refine

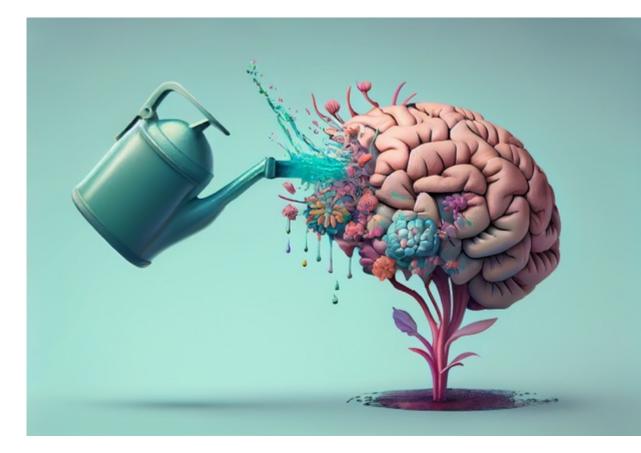

# **Questions?**

## **Upcoming Events**

#### System Admin Essentials Webinars

- May 17: Foundations of Project Templates
- *Coming soon!* Governance & Onboarding for Group Admins
- *Coming soon!* Communicating with End Users

#### "Ask the Expert" Office Hours + Small Group Workshops

- Apr 27: Ask the Experts Efficiency w/ Automation Follow-up
- May 5: Connect Admin Chat for Marketing & Creative
- May 23: Learn Intro to Scrum with Workfront

**Register at** <u>https://experienceleague.adobe.com/events</u>

## **Call for Speakers!**

#### EXPERIENCE MAKERS THE SKILL EXCHANGE

We are looking for Adobe customers to share their stories, tips and tricks at the upcoming *Experience Makers The Skill Exchange for Adobe Workfront* on August 16<sup>th</sup>!

The Skill Exchange is a free, digital learning event where customers and experts can come together to share how they have achieved success.

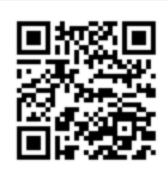

#### We want to hear from you!

Submit to speak at https://adobe.ly/3Uq1pAD or by scanning the QR code

 $\rightarrow$  Submissions are due by April 28!

Questions? Contact Shea Cibulsky at cibulsky@adobe.com

## Thank you!

4 ~ Δ Δ Δ Δ Δ Δ Δ Δ Δ Δ Δ Δ Δ Δ Δ Δ Δ Δ Δ Δ Δ Δ Δ Δ Δ Δ Δ Δ Δ Δ Δ Δ Δ Δ Δ Δ Δ Δ Δ Δ Δ Δ Δ Δ Δ Δ Δ Δ Δ Δ Δ Δ Δ Δ Δ Δ Δ Δ Δ Δ Δ Δ Δ Δ Δ Δ Δ Δ Δ Δ Δ Δ Δ Δ Δ Δ Δ Δ Δ Δ Δ Δ Δ Δ Δ Δ Δ Δ Δ Δ Δ Δ Δ Δ Δ Δ Δ Δ Δ Λ

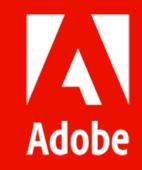

## Appendix

4 ~ Δ Δ Δ Δ Δ Δ Δ Δ Δ Δ Δ Δ Δ Δ Δ Δ Δ Δ Δ Δ 4 Δ Δ Δ Δ Δ Δ Δ Δ Δ Δ Δ Δ Δ Δ Δ Δ Δ Δ Δ Δ Δ Δ Δ Δ Δ Δ Δ Δ Δ Δ Δ Δ Δ Δ Δ Δ Δ Δ Δ Δ Δ Δ Δ Δ Δ Δ Δ Δ Δ Δ Δ Δ Δ Δ Δ Δ Δ Δ Δ Δ Δ Δ Δ Δ Δ Δ Δ Δ Δ Δ Δ Δ Δ Δ Δ Δ Δ Δ Δ Δ Δ Δ Δ Δ Δ Δ Δ Δ Δ Λ

## **Additional Resources**

- How To Install Blueprints
- <u>The System Admin Maintenance Dashboard</u>
- How Workfront Cleaned Up Its Own "Unbridled" Instance of Workfront
- <u>Currently available Adobe Workfront Fusion templates</u>
- How to create Workfront project templates and best practices for project templates.
- How to edit Project Templates
- <u>API Explorer</u>
- <u>Register for the System Admin Webinar in May on the Foundations of Project Templates</u> (or watch the on-demand)!

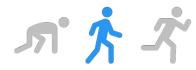

#### **Task Report Text Mode**

#### **View Project Template Column Text Mode**

displayname=Project Template linkedname=project namekey=view.relatedcolumn namekeyargkey.0=project namekeyargkey.1=template:name querysort=project:template:name sortOrder=2 sortType=asc textmode=true valuefield=project:template:name valueformat=HTML

|                                                                                                    |                                                                            |             |        |                                                     | Serlich to Standard Mod |
|----------------------------------------------------------------------------------------------------|----------------------------------------------------------------------------|-------------|--------|-----------------------------------------------------|-------------------------|
| valuefieldir proper<br>valueformati-(Th<br>Indexformati-grop<br>sort7yperaet<br>displayname-Pro-<br>tamatikynites.tr<br>sort6nder-2<br>textroder-true<br>namekkystigkey<br>namekkystigkey<br>querysort-groped | 6,<br>H3<br>Jact Template<br>fattedustumin<br>Sriphtjenti<br>Template.name |             |        |                                                     |                         |
|                                                                                                    |                                                                            |             |        |                                                     |                         |
| Column Pres                                                                                                    | riew .                                                                     |             |        | Apply on Existing View ~                            | + Add Column            |
| Column Pres                                                                                                    |                                                                            | AUSSIANENTS | 9.4 ON | Apply an Emiling View ~<br>*EMPLATE TAXE RANKE [32] |                         |

#### Grouping Text Mode

group.0.iscollapsed=true group.0.linkedname=project group.0.namekey=view.relatedcolumn group.0.namekeyargkey.0=project group.0.namekeyargkey.1=template:name group.0.valuefield=project:template:name group.0.valueformat=string group.1.iscollapsed=true group.1.linkedname=templateTask group.1.namekey=view.relatedcolumn group.1.namekeyargkey.0=templateTask group.1.namekeyargkey.1=name group.1.valuefield=templateTask:name group.1.valueformat=string textmode=true

|                   | Groupings     | Filters | Charl      |              |          |           |             |
|-------------------|---------------|---------|------------|--------------|----------|-----------|-------------|
| Group your Report |               |         |            | Dames to Mar |          | Dennis I  | anders Mode |
|                   | tay vice male | Kalumo  |            |              |          |           |             |
| Grouping Preview  |               | *       | aply on Ex | - en         | + AM     | property  |             |
|                   | 84            | A01     | -          | -            | TEMPLATE | TASK NAME | PROJECT TO  |
| ENTRY DATE TA     |               |         |            |              |          |           |             |
| Project.3 Templet |               |         |            |              |          |           |             |